## Outlook Web Access

### https://servername/exchange/

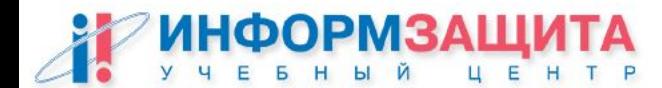

### Возможности OWA 2000

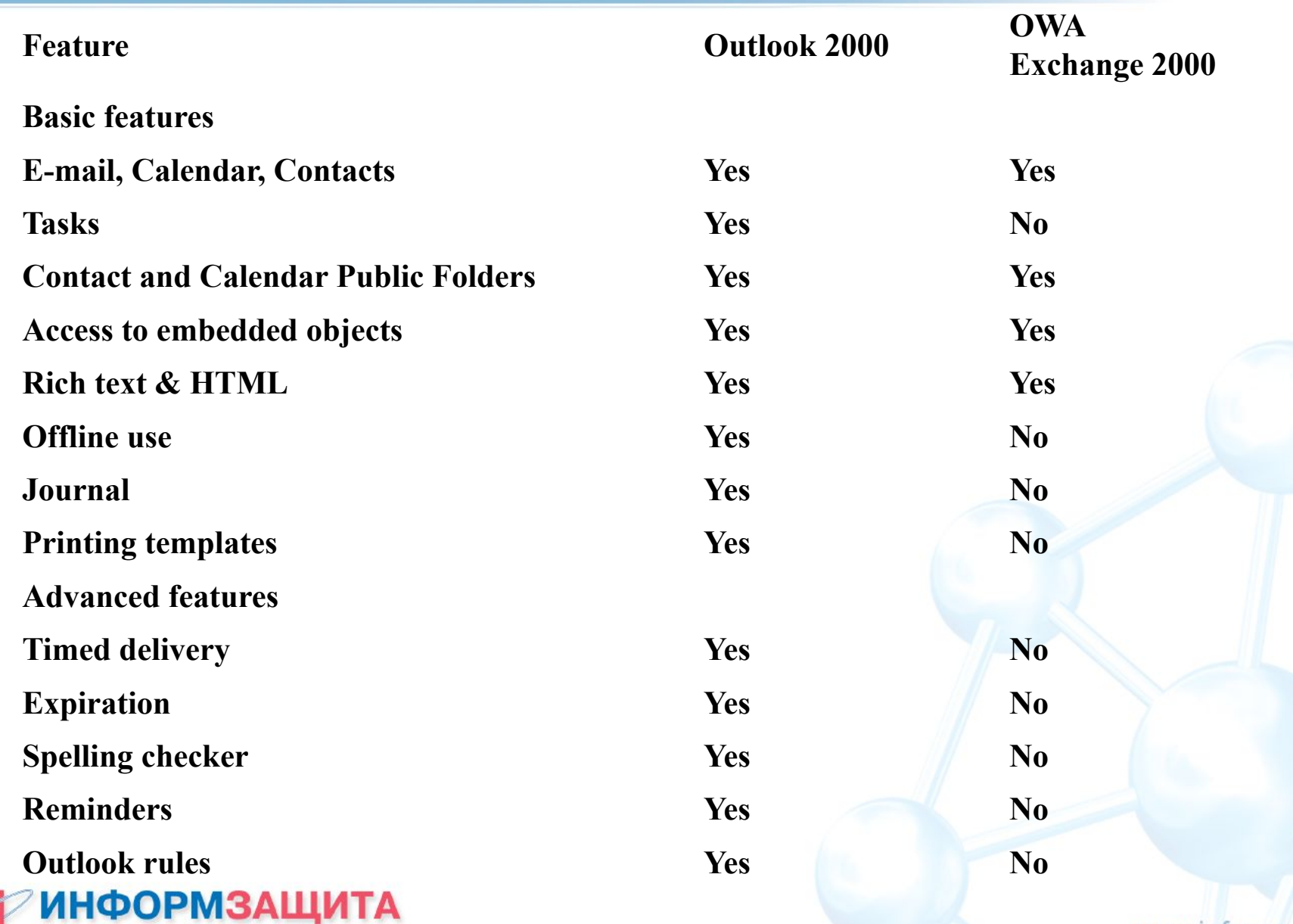

P

### Архитектура OWA 2000

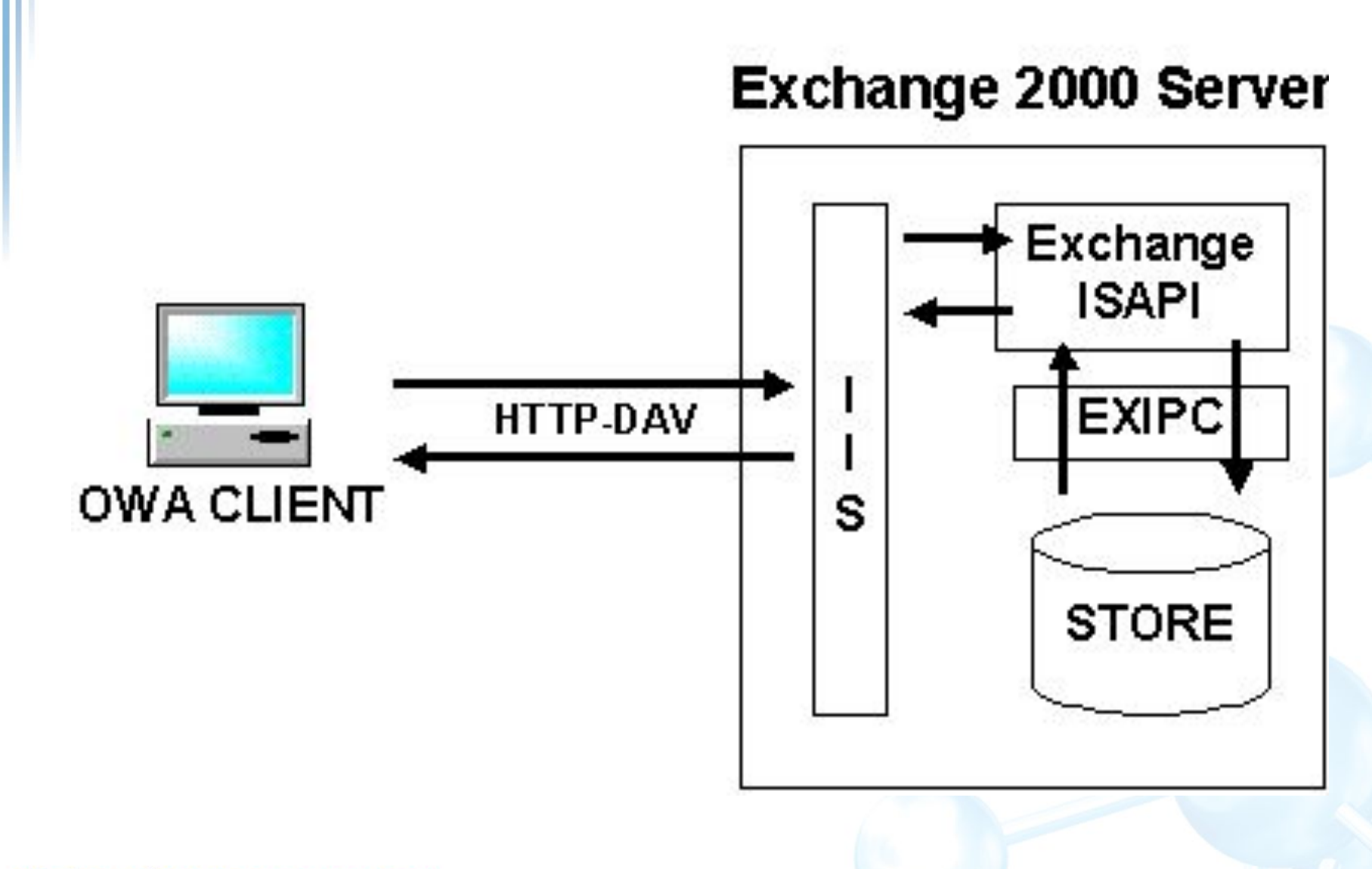

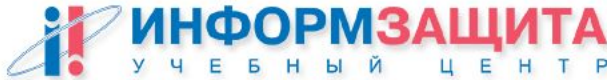

### Виртуальные директории OWA 2000

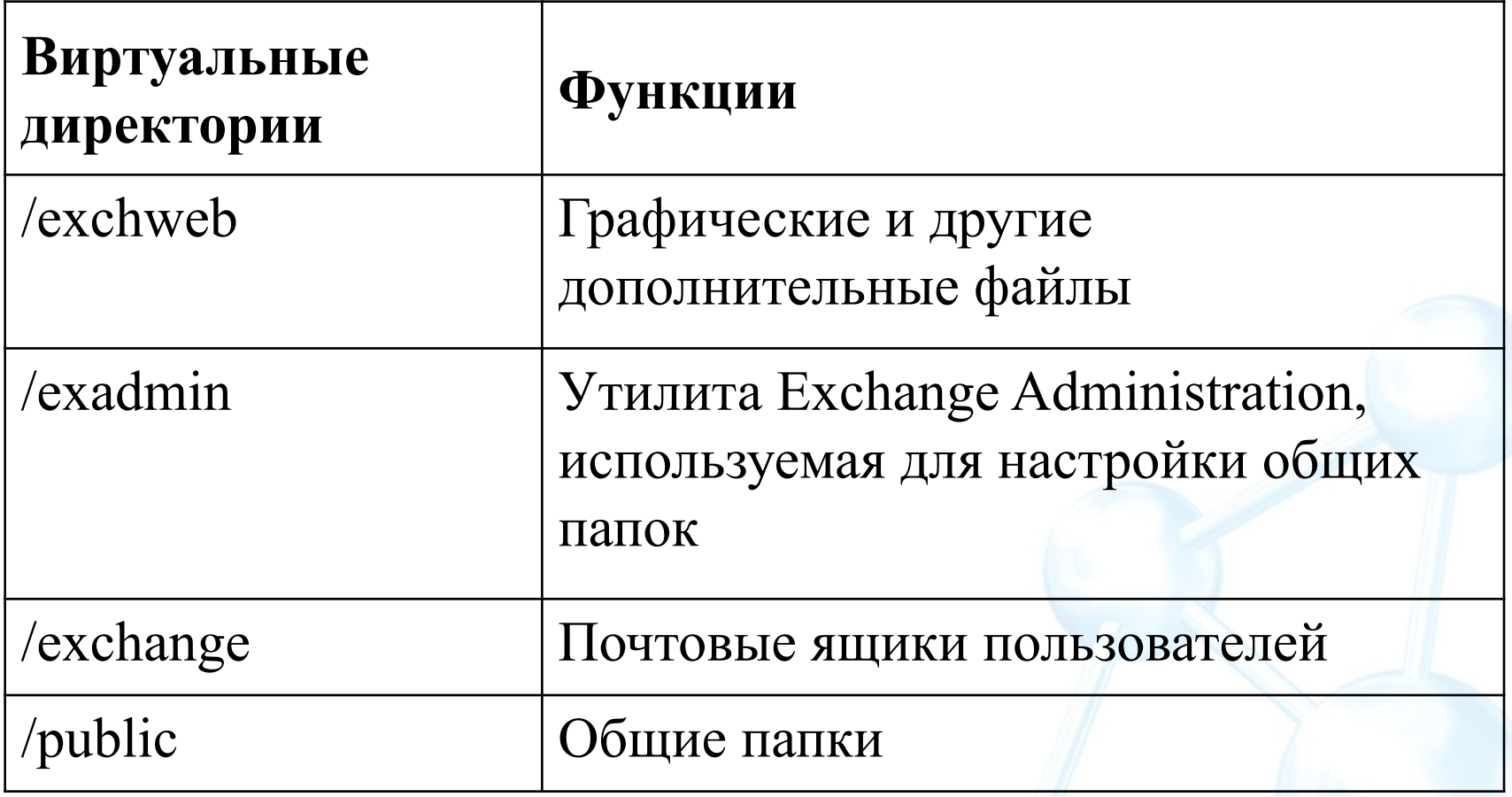

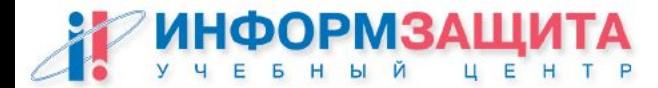

### Технология FE/BE OWA 2000

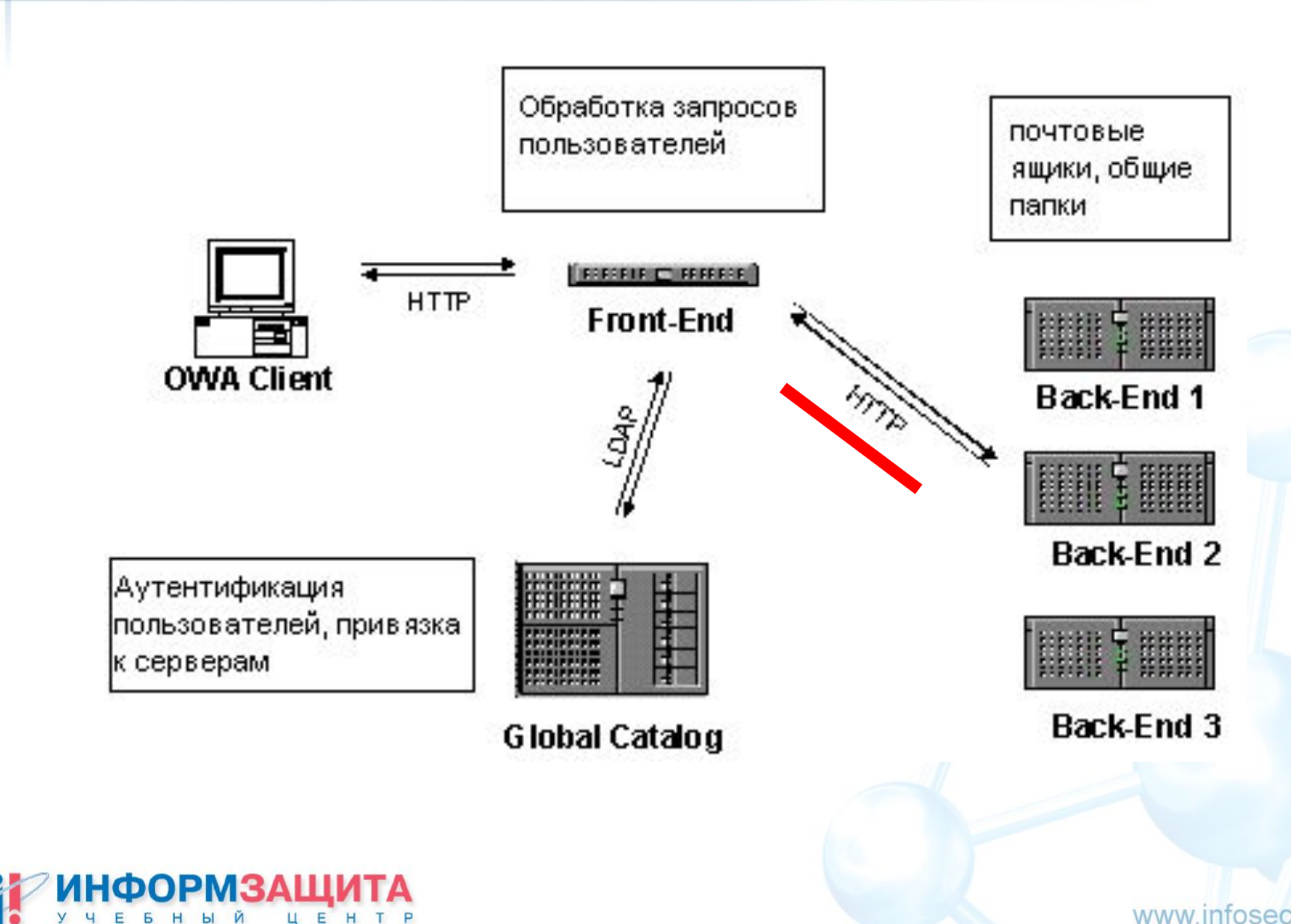

### IIS Lockdown tool

Удаляет/отключает ненужные сервисы

- Отключает привязку обработчиков сценариев
- Удаляет стандартные виртуальные директории
- Запрещает доступ к системным утилитам (cmd.exe, regedit.exe и т.д.)
- Запрещает запись в папки WWW сервера
- Устанавливает утилиту URLScan

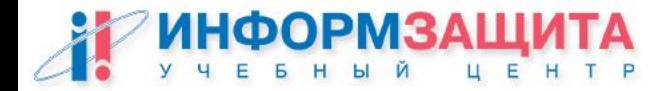

### IIS Lockdown tool

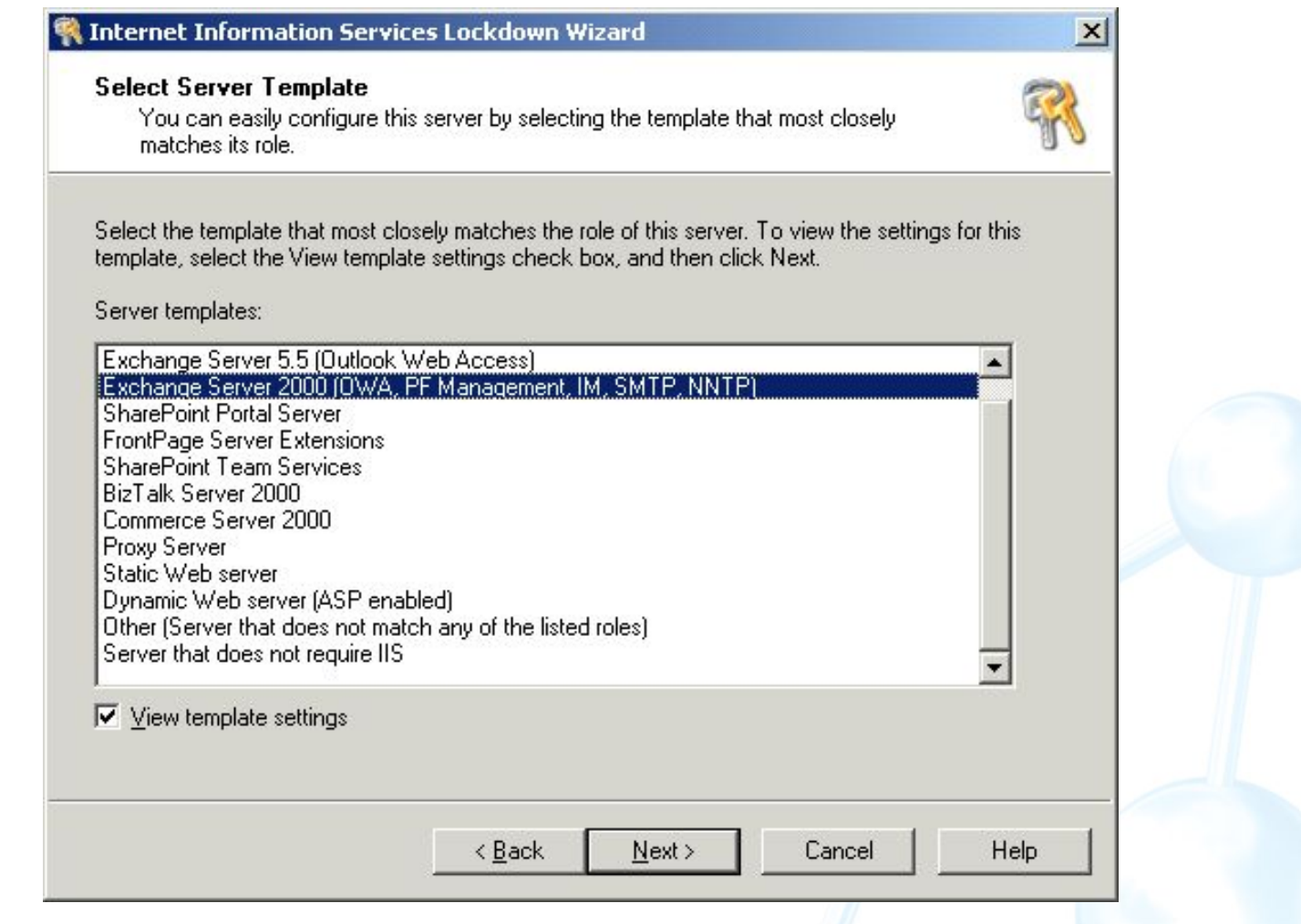

### oblt-log.log

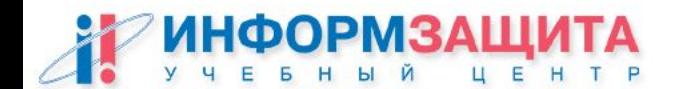

### URL Scan

### c:\WINNT\system32\inetsrv\urlscan\urlscan.ini

AlternateServerName UseAllowVerbs UseAllowExtensions NormalizeUrlBeforeScan **VerifyNormalization** AllowHighBitCharacters AllowDotInPath RemoveServerHeader EnableLogging

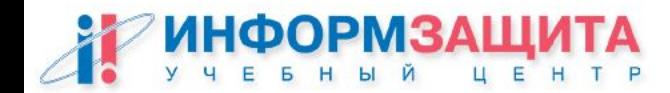

### Практическая работа 21

## Использование утилиты IIS Lockdown tool

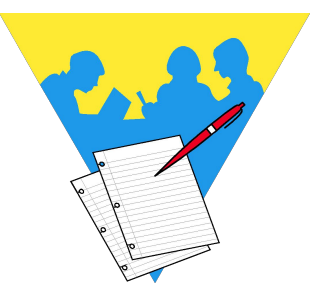

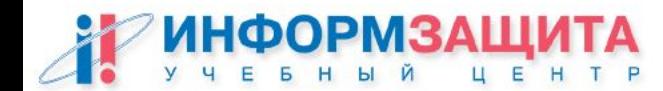

# Использование SSL/TLS

Secure Channel

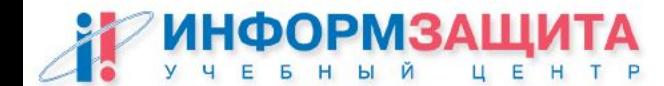

### Архитектура SSL

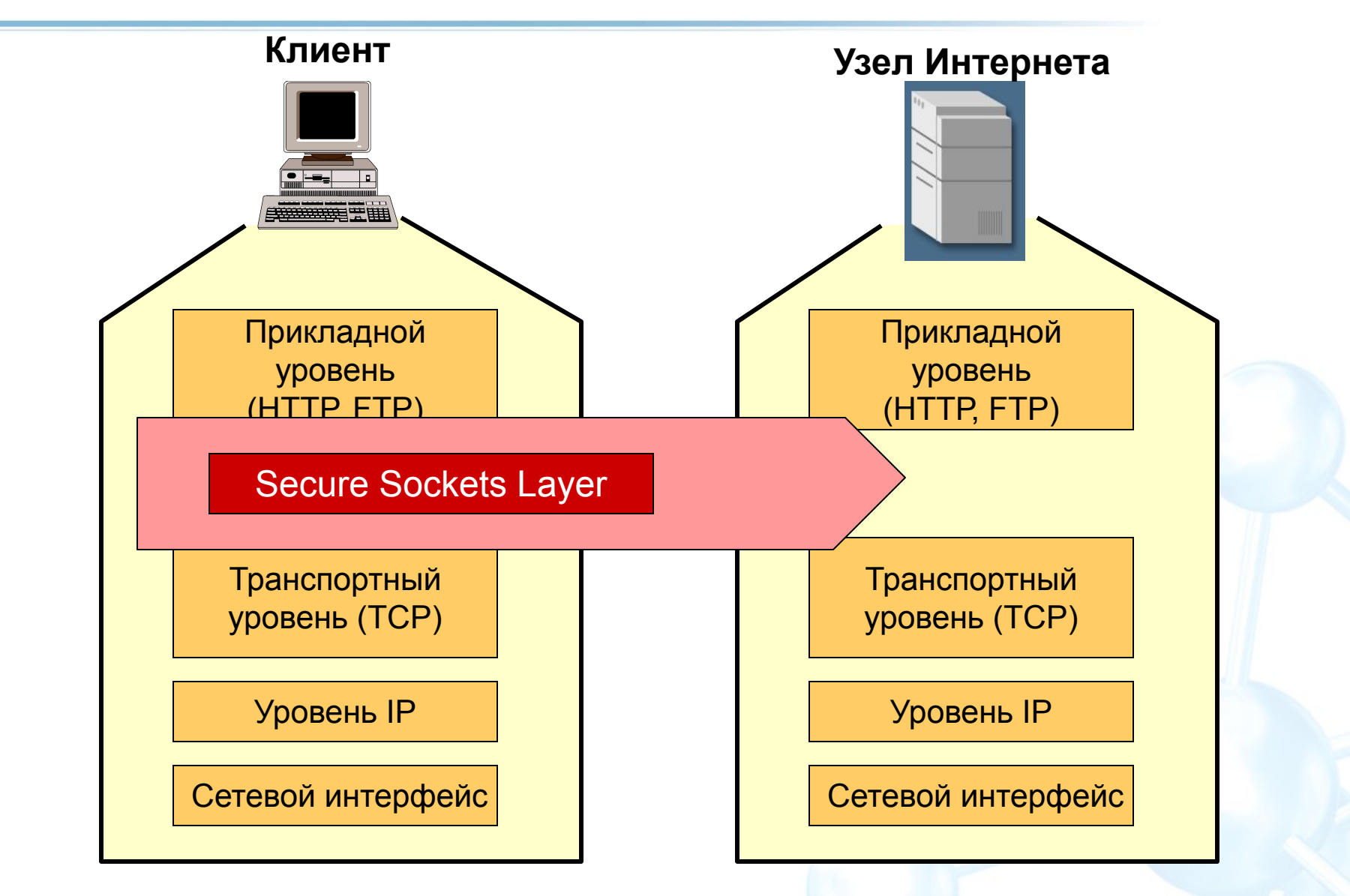

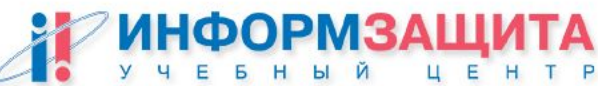

### Архитектура SSL

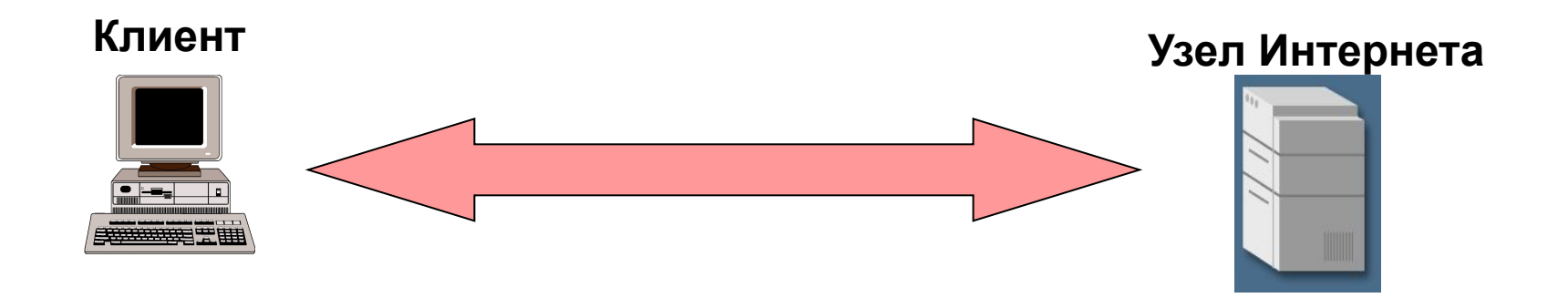

**Защищенный канал передачи данных Аутентификация сервера Контроль целостности передаваемых данных** Симметричное шифрование (DES, RC4) Acимметричное шифрование (D-H, RSA) Код аутентификации сообщения (МАС)

### Архитектура SSL

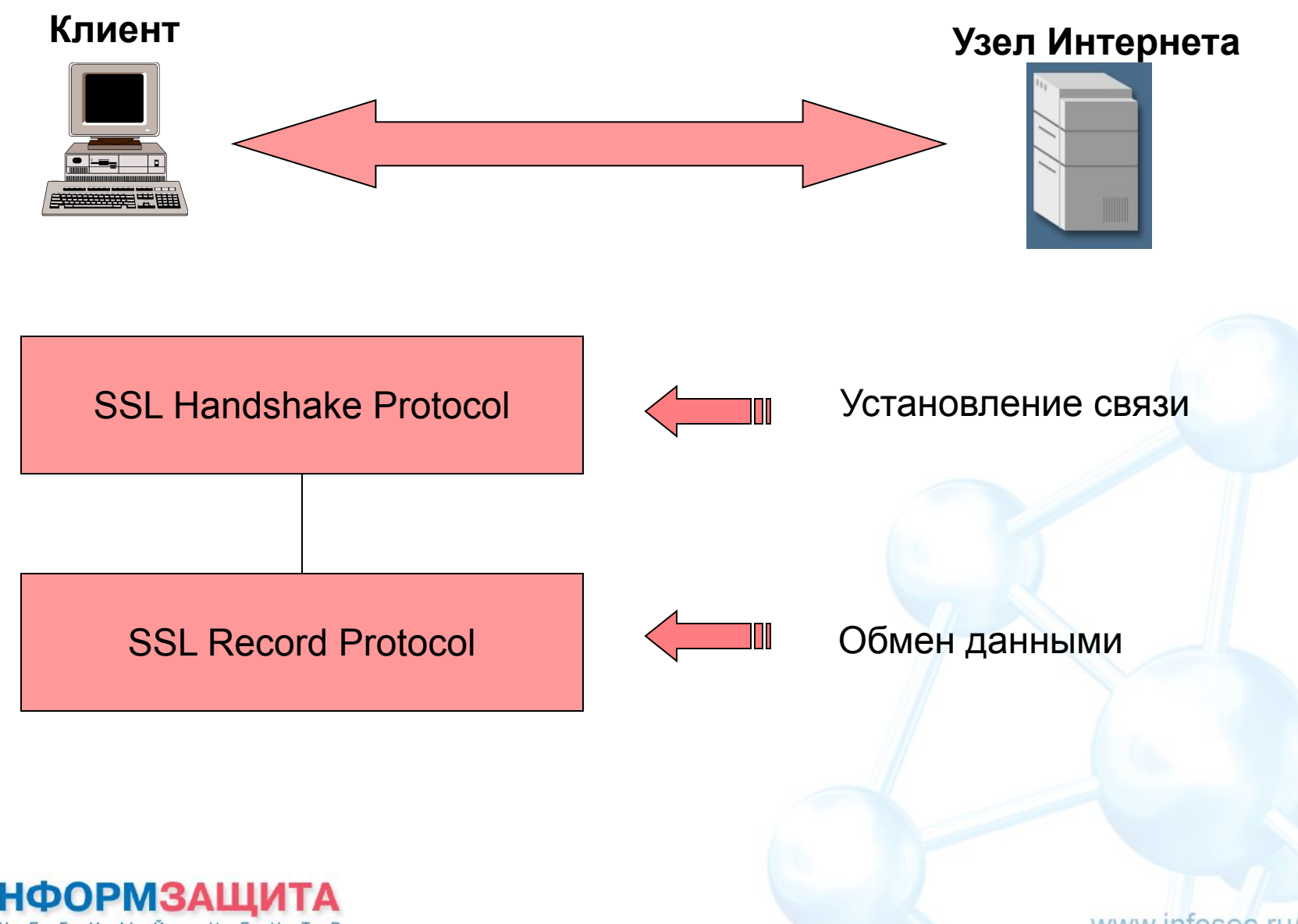

### SSL Handshake Protocol

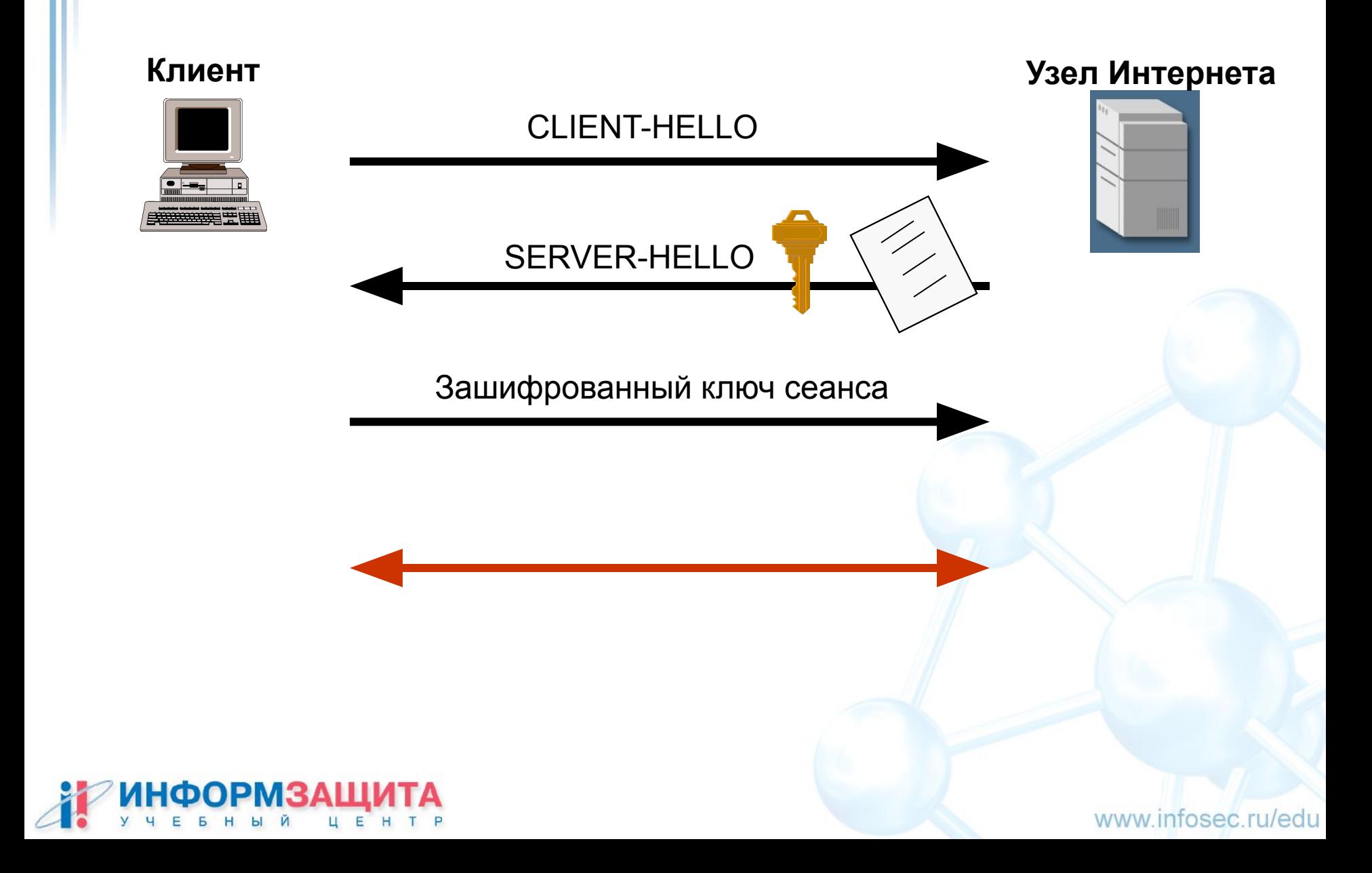

### SSL Record Protocol

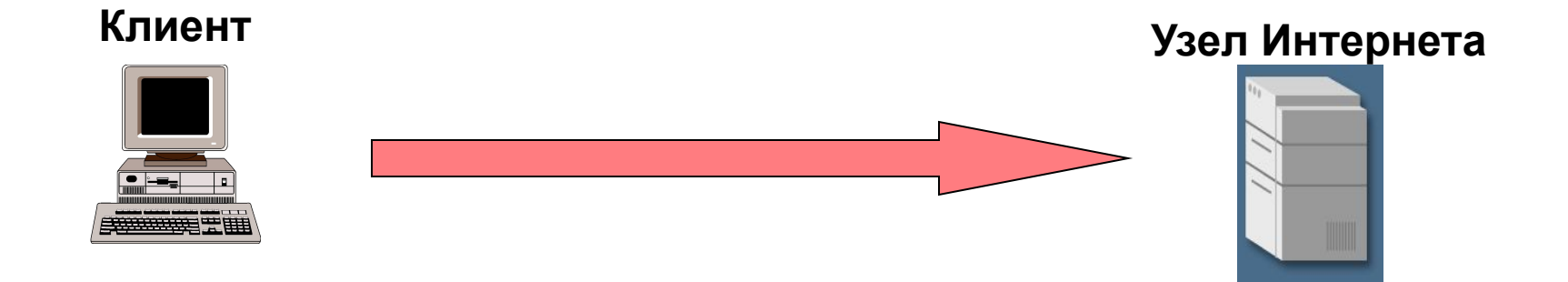

#### MAC-DATA=ХЭШ(**SECRET,** ACTUAL DATA, PADDING DATA, SEQUENCE NUMBER)

**SECRET -** Закрытый ключ клиента

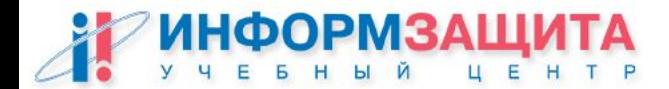

### SSL Record Protocol

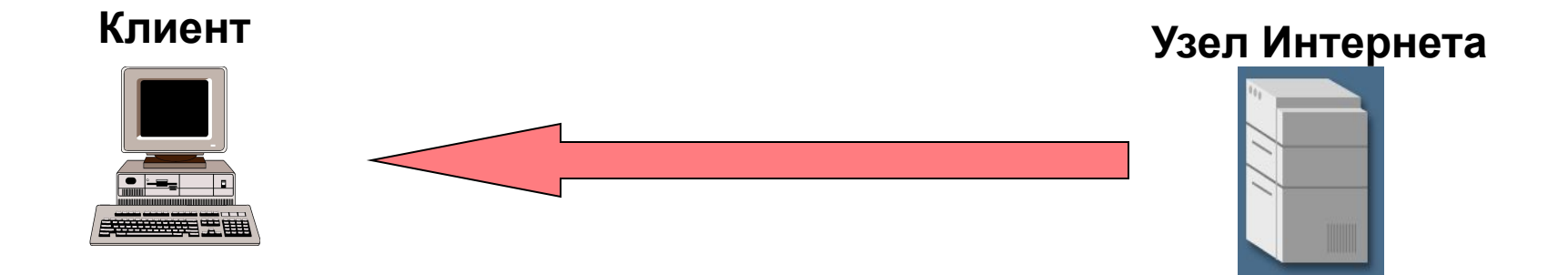

#### MAC-DATA=ХЭШ(**SECRET,** ACTUAL DATA, PADDING DATA, SEQUENCE NUMBER)

**SECRET -** Открытый ключ клиента

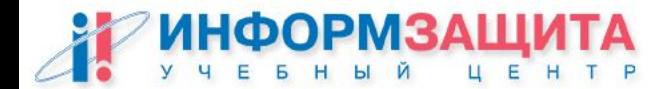

Применение SSL/TLS

**Защита обмена почтовых клиентов и серверов по протоколам SMTP, POP3, IMAP**

**Защита взаимного обмена SMTP серверов**

**Безопасный доступ к Outlook Web Access**

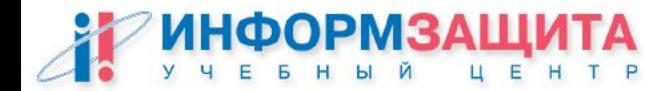

### Практическая работа 22

## Настройка SSL/TLS

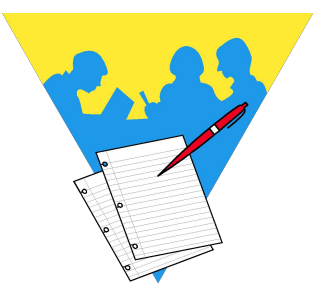

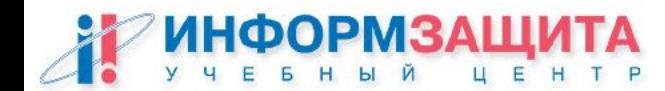

## Вопросы ?

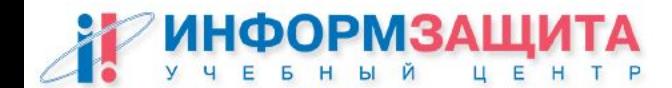